# Exercise 1: Keyboard Interrupt

EG-252 Group Design Exercise – Microcontroller Laboratory

Dr K. S. (Joseph) Kim Dr Chris P. Jobling

#### September 2014

For this exercise you are provided sample keyboard interrupt programs in both C and Assembly in the appendices; make sure that you have downloaded electronic versions of the program from the [GitHub repository](https://github.com/cpjobling/EG-252-Resources/tree/master/Microcontroller-Interfacing/Exercises/Exercise1) before the exercise. The program uses the interrupt generated by push buttons to switch on/off the LEDs on the MC9S08AW60 evaluation board.

You are to carry out the following three tasks with this exercise:

- Use the sample program to practice using interrupt mechanism to interface peripheral devices with the evaluation board.
- Answer the questions related to the CPU interrupt procedure (4 marks).
- Adjust the sample program to use the onboard switches to control the display of your student number (6 marks).

You can view this document as a web page [HTML,](exercise1.html) PDF or as a Word Document [.docx.](exercise1.docx)

# **I. Experiment with the Sample Program**

The sample program, ["kbi\\_interrupt.c"](https://github.com/cpjobling/EG-252-Resources/blob/master/Microcontroller-Interfacing/Exercises/Exercise1/kbi_interrupt.c) and ["kbi\\_interrupt.asm"](https://github.com/cpjobling/EG-252-Resources/blob/master/Microcontroller-Interfacing/Exercises/Exercise1/kbi_interrupt.asm), flashes onboard LEDs upon the interrupt requests generated by the keyboard inputs, which are SW3 and SW4 used as keyboard inputs 6 and 5, respectively. The flowchart of the program is shown in Figure 1. Enter it or copy the electronic file onto your CodeWarrior project, which is created targeting on HCS08 CPU family and MC9S08AW60 MCU.

After you create your own keyboard interrupt project, you can use the evaluation board to debug the sample keyboard interrupt program. Next we will introduce how to use the evaluation board to configure peripheral device inputs and generate interrupts.

## **A. Interrupt Generation with the Evaluation Board**

The evaluation board includes four pushbutton switches (SW1-SW4) which can provide momentary active low input for user applications. SW3 and SW4 are

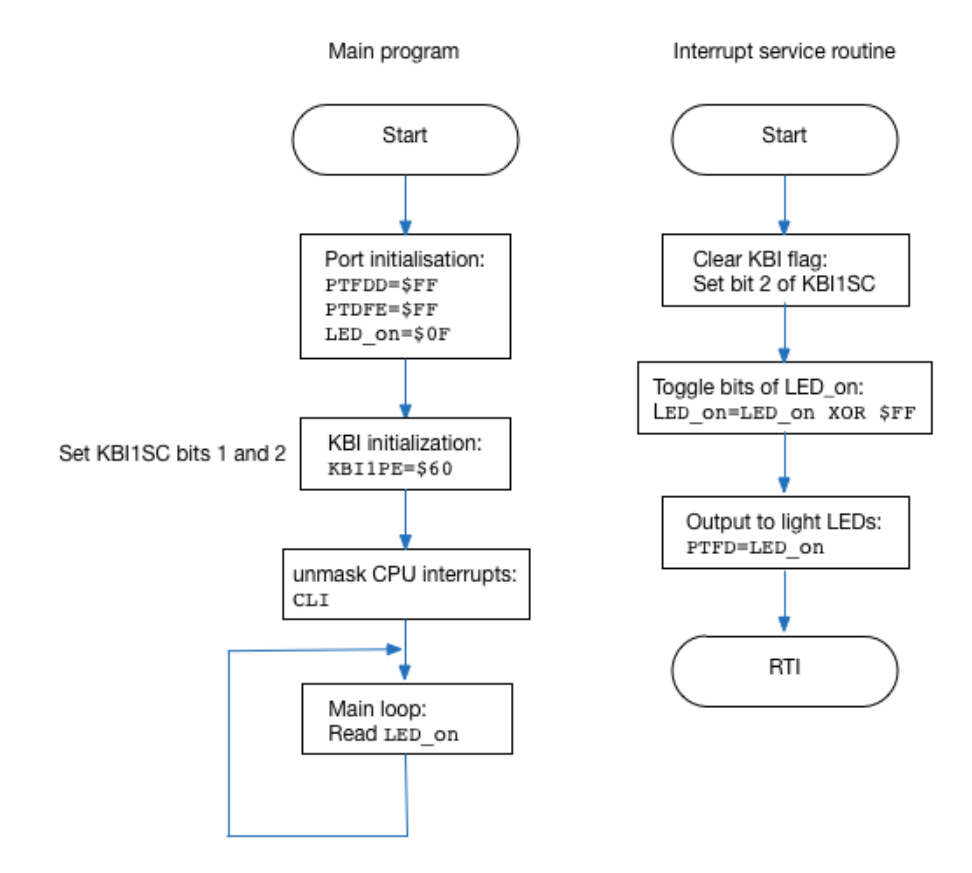

Figure 1: Figure 1. Flowchart of the keyboard interrupt program

connected to MCU Port PTD3 and PTD2 respectively. If the pins of PTD3 and PTD2 are configured as KBI inputs, they will be read with "1" if the corresponding pushbutton is not pressed and "0" if pressed. Edge events and edge/level events can be easily generated by pressing SW3 and SW4. The KBI inputs can detect the selected events as configured by the programmer and generate interrupt requests if the keyboard interrupt for the inputs is enabled.

#### **B. Experiment with the Interrupt Mechanism**

Once we know how to generate keyboard interrupt events, we can use the sample program and evaluation board kits to experiment with interrupt mechanism.

According to the interrupt procedure, CPU will leave the main program and run the interrupt service routine (ISR) if interrupt for the keyboard module is enabled. You can use "Single-step" or set breakpoint(s) to observe how the CPU responds to interrupt requests. After the CPU finishes the ISR, it returns to the main program. You can generate as many keyboard-interrupts as you like by pushing down the switches.

You can also experiment with the detection of a rising edge and rising edge/high level events and correspondingly generating keyboard interrupt events by configuring the keyboard interrupt status and control register.

#### **II. Questions**

By doing experiments with the slightly modified sample C programme, you are required to answer the following questions.

- 1. Upon the generation of keyboard interrupt requests, the ISR will be run by the CPU. Experiment with the evaluation board, record and compare the content in the stack just before and after the CPU enters the ISR and just before and after the CPU leaves the ISR corresponding to a keyboard interrupt. You can get the stack pointer value from the register panel in the real-time debugger window.
- 2. Explain why the stack content changes as you have observed.

Make a careful note of your observations as you will need them for the assessment later.

# **III. Adjust the Sample Program to Display your Student Numbers**

All the eight KBI inputs share the KBI source. In this task you are required to adjust the ISR shown in the Appendix, in order to determine which of the two pushbuttons SW3 and SW4 triggered a KBI interrupt and correspondingly display a student number of a member in your team.

Suppose the student numbers for your team are 43210 and 12345, respectively. On reset, if the pushbutton SW3 is pressed down, in your ISR you should light up the leftmost nonzero digit 4 in the first student number over LEDs (i.e., in a binary format using four LEDs). Then the CPU should leave the ISR and return to the main program. If SW3 is released and then pressed down again, the next digit 3 in the first student should be displayed over LED in your ISR. With more pressing of SW3, the following digits in the first student number are displayed sequentially. Note that after the rightmost digit 0 was displayed over LEDs upon the last pressing of SW3, the leftmost digit 4 will be displayed over LEDs upon new SW3 pressing. Similar operations are performed for the second student number 12345 if the pushbutton SW4 is pressed.

You are required to design and debug the ISR program (using the C language), and submit the completed program as a single file named kbi\_SN.c (where SN is your student number). The assessment point on Canvas LMS is called **Assessment of Microntrollers Laboratory Exercise 1**.

## **Appendix A**

# **Sample Program in C**

```
1 /* kbi_interrupt.c */
2
3 #include <hidef.h> /* for EnableInterrupts macro */
4 #include "derivative.h" /* include peripheral declarations */
5 #define VNkeyboard 22 /* Interrupt vector for Keyboard */
6
7 typedef unsigned char muint8;
8 typedef unsigned short muint16;
9 typedef unsigned long muint32;
10
11 typedef char mint8;
12 typedef short mint16;
13 typedef long mint32;
14
15 muint8 LED_onseq;
16
17 void main(void)
18 \quad \text{f}19
20 SOPT = 0x00; /* disable COP */
21
22 /* begin LED/switch test */
23
24 PTDPE = 0xFF; \frac{1}{2} /* enable port D pullups for push button switch interruption
25
26 /* Init_GPIO init code */
```

```
PTFDD = 0xFF;/* set port F as outputs for LED operation */27
                                /* initialize LED_onseq */
          LED\_onseq = 0x0F;28
29
          30
          //* KBI1PE7 * KBI1PE6 * KBI1PE5 * KBI1PE4 * KBI1PE3 * KBI1PE2 * KBI1PE1 * KBI1PE0 *
2132
          // KBI1PE reqister; each bit selects the corresponding keyboard interrupt pin.
33
34
          35
          //* KBEDG\gamma * KBEDG6 * KBEDG5 * KBEDG4 * KBF * KBACK * KBIE * KBIMOD *
3637
          // KBI1SC register; top four bits 0 = falling edge 1 = rising edge of corresponding
38
          // pins KBEDG7 to 4. KBF keyboard interrupt flag, KBACK acknowledges interrupt flag
39// KBIE turns on the keyboard interrupt system, KBIMOD 0 = edge detection.
40
41
          KBI1SC KBIE = 0;
                               //Make sure interrupt is OFF
42KBI1PE = 0b01100000;//Turn on interrupts for pins 5 and 6 only
43
          KBI1SC_KBIMOD = 0;//Make sure we are on edge operation
44
          KBI1SC_KBACK = 1;//Clear any possible pending interrupts
45KBI1SC_KBIE = 1;//Turn on selected keyboard interrupts
46
47EnableInterrupts;
                              // enable interrupts globally ("big switch")
\overline{AB}49
          for(:;)50^{\circ}\mathcal{F}5152
          \mathcal{F}/* loop forever */53/* make sure that you never leave main! */54\mathcal{F}5556
   // What follows is the interrupt service routine, which is called if either of the
57
   // selected keyboard interrupts occurs on pins 5 and 6. However, Port D is tested
58
   // and the LED toggle only happens if SW3 is pressed. (KBI 6, Port D3).
5960
   interrupt VNkeyboard void intKBI_SW()
6\sqrt{1}€
_{\rm 62}KBI1SC_KBACK = 1;// acknowledge interrupt
63
          // this is the business of the interrupt
64
          if (PTDD PTDD3 == 0)65\mathcal{L}66
                 PTFD = LED \nonesq;67
                 LED_onseq \hat{ } = 0xFF;
                                       // toggle LED_onseq bits
68
          ŀ
69
          // do nothing if not keyboard interrupt VNkeyboard
70
71 }
```
View on GitHub

# Appendix B

**Sample Program in Assembly** 

```
\mathbf{1}kbi_adc.asm
   ;*
\overline{2};*3
   ;*MC9S08AW60 Evaluation board keyboard interrupt example
\overline{4}- Switch SW3 onboard connected to Port D bit 3, KBI pin6;
\overline{5};∗
             - Switch SW4 onboard connected to Port D bit 2, KBI pin5
   ;*
 6
   ;*\overline{7}<<<<<<<<<<<<
\mathbf{a}Function:
   ;*\overline{9};*On reset, all LEDs are off. When either SW3 or SW4 are pressed,
10then the ADC channel 8 is read and sent to the LEDs.
   : *11= = = = = =12Function:
1\sqrt{3};*;*on reset all LEDs will light on. If SW3 or SW4 pressed,
                                                                                   \ast14
             an interrupt is generated, which set LEDs 0:3 to light on.
                                                                                   \ast;*15;*More interrupts are generated if SW3 or SW4 are pressed.
16
   >>>>>>> master
1718
19
                   INCLUDE
                                   'derivative.inc' ; Include derivative-specific definitions
20
2\sqrt{1}EQU
                                            $2000
   FLASH
^{\rm 22}RAM
                                              $0070
23
                          EQU
   WATCH
                        EQU
                                            $1802
24
25EQU
                                       %10000000
                                                        ; Mask for Conversion Complete flag
   ConvComp
26
27
                   ORG
                                       RAM
28; Define a variable VAR_D with a
   LED_on
                         DS.B\mathbf{1}2930
   ;Start program after reset
31
32
                   ORG
                                       FLASH
33
   START UP
34
                   LDA
                                       #$00
35STA
                                       WATCH
                                                            ; Turn off the watchdog timer
36
37
   ; Init_GPIO init code
38
                                   #$FF
                   LDA
39
                   STA
                                   PTFDD
40
```
41 MOV **H**\$0F, LED\_on ; Initialize VAR\_D, used to control LDA #\$FF STA PTDPE ; Port D is enabled with pull-up RSP ; Reset stack pointer to \$0080 ;Enable interrupt for Keyboard input 47 LDA #\$60 48 STA KBI1PE ; enable KBI function for pins 5 and 6 only in STA BSET \$02, KBI1SC ; KBI1SC: KBACK=1, to clear KBI flag BSET \$01, KBI1SC ; KBI1SC: KBIE=1, enable KBI CLI ; Enable interrupt MAINLOOP LDA LED\_on ; Simple loop with "dummy" operation BRA MAINLOOP 58 ; Interrupt service routine for a keyboard interrupt generated upon the press of a pushbutton ;with a falling edge (transition from high logic level "1" to low logic level "0") LED\_SWITCH 61 BSET \$02, KBI1SC ; Clear KBI flag 62 LDA #8 ; Select analogue input 8 (the blue potention 63 STA STA ADC1SC1 ; ADC conversion will start after a number is ADCLOOP 65 LDA ADC1SC1 ; 66 AND AND #ConvComp ; Check the COCO bit (conversion BEQ ADCLOOP ; if not complete, wait in the ADC loop. 68 LDA ADC1RL ; if complete, read the ADC outcome (digital STA PTFD ; display over LED bar RTI ;INT\_VECTOR ORG \$FFD2 DC.W LED\_SWITCH ORG SFFFE DC.W START\_UP View on [GitHub](https://github.com/cpjobling/EG-252-Resources/blob/master/Microcontroller-Interfacing/Exercises/Exercise1/kbi_interrupt.asm)